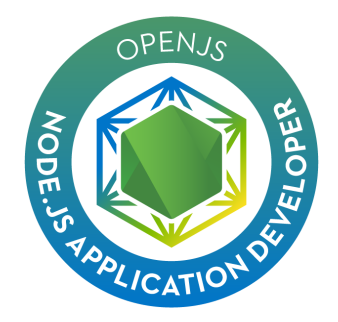

# **Exam Tips for OpenJS Node.js Application Developer (JSNAD) Exam**

### **Exam Details**

- You can take the JSNAD exam from any qualifying computer, anywhere there is internet, almost any time. No need to go to a test center. (see Hardware Compatibility Check below)
- The online exam consists of a set of performance-based tasks, that requires the candidate to implement multiple solutions within a virtual machine Linux environment.
- Visual Studio Code and Vim are both included as editors in this environment
- The exam is expected to take 2 hours to complete.

#### **What You Need For Your Exam**

● Candidates are required to provide a non-expired Primary ID that contains Candidate's photograph, signature and full name (see acceptable forms of ID in the table below).

If the Candidate's full name on their Primary ID contains non-latin characters, then the Candidate must ALSO provide a non-expired Secondary ID containing their full name in Latin Characters and signature, OR a notarized English translation of their Primary ID along with the non-latin character Primary ID.

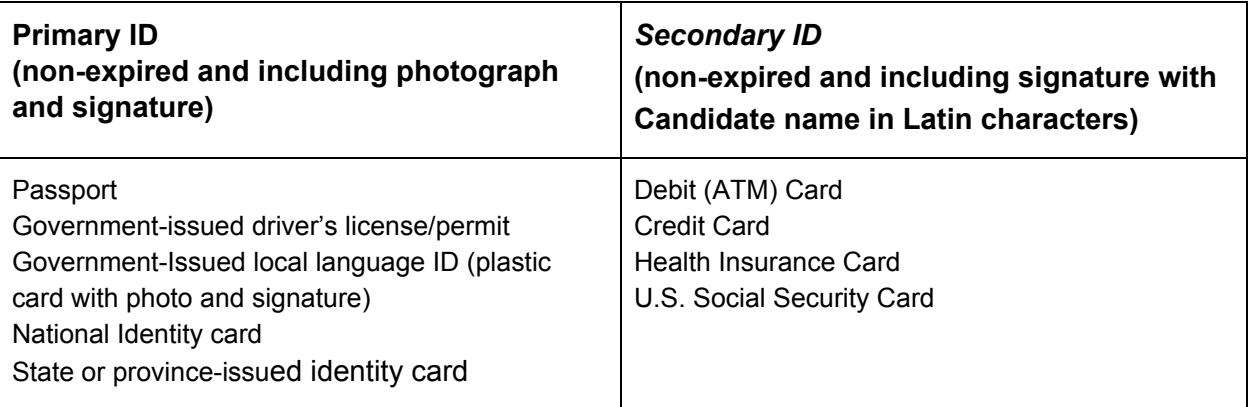

Exams may be administered to citizens of a sanctioned country listed below PROVIDED the citizens are tested OUTSIDE the sanctioned country and their exam registration and current ID show an address OUTSIDE the sanctioned country.

- $\triangleright$  Cuba
- $>$  Iran
- $>$  Syria
- $\geq$  Sudan
- $\triangleright$  North Korea
- $\triangleright$  Crimea Region of Ukraine
- Exams are delivered online and closely monitored by proctors via webcam, audio, and remote screen viewing.
- Candidates must provide their own front-end hardware to take exams, including a computer with:
- Chrome or Chromium browser
- reliable internet access
- webcam
- microphone

## **Hardware Compatibility Check**

- Candidates should run the compatibility check tool provided by the Exam Proctoring Partner to verify that their hardware meets the minimum requirements.
- The tool is located at [https://www.examslocal.com/ScheduleExam/Home/CompatibilityCheck.](https://www.examslocal.com/ScheduleExam/Home/CompatibilityCheck) Select "Linux Foundation" as the Exam Sponsor and "JSNAD" as the Exam. At this time, only Chrome and Chromium browsers are supported and candidates need a functioning webcam so that the proctor can see them.

### **Exam Results**

- Results will be emailed 36 hours from the time that the exam was completed.
- Results will also be made available on My Portal.

### **Resources allowed during exam**

● During the exam, candidates may open an additional browser tab to access Node.js documentation and the documentation of any Node.js ecosystem modules used. Candidates may not access Stack Overflow (www.stackoverflow.com), Stack Exchange (www.stackexchange.com), Server Fault (www.serverfault.com) or Super User (www.superuser.com).

All questions may be answered with Node.js core API's or with any Node.js libraries/frameworks of the candidates choosing

# **Recommended Reading**

- Node.js 10.x.x Documentation, <https://nodejs.org/dist/latest-v10.x/docs/api/>
- Node Cookbook, 3rd Edition, Chapters 1, 2, 3, 4 and 9
- Documentation of any preferred web frameworks

#### **International Keyboards**

Copy/Paste via keyboard does not always work, and is a limitation of accessing VNC via browser. You can however copy/paste using the mouse (right click).

Some keys on international keyboards may not function as expected. Please note the following:

- To access keys modified by using the ALT key, use the ALT key located on the right side of your keyboard. The ALT or ALT GR key located on the left side of your keyboard will not function as a modifier key.
- Dead keys (characters composed of two keystrokes such as  $' + e$  (backtick  $+ e$ ) to produce  $\acute{e}$ ) are not currently passed through to the exam environment.

# Recommended Keyboard Configuration

For the ideal user experience, it is highly recommended that user's set their local keyboard layout to U.S.

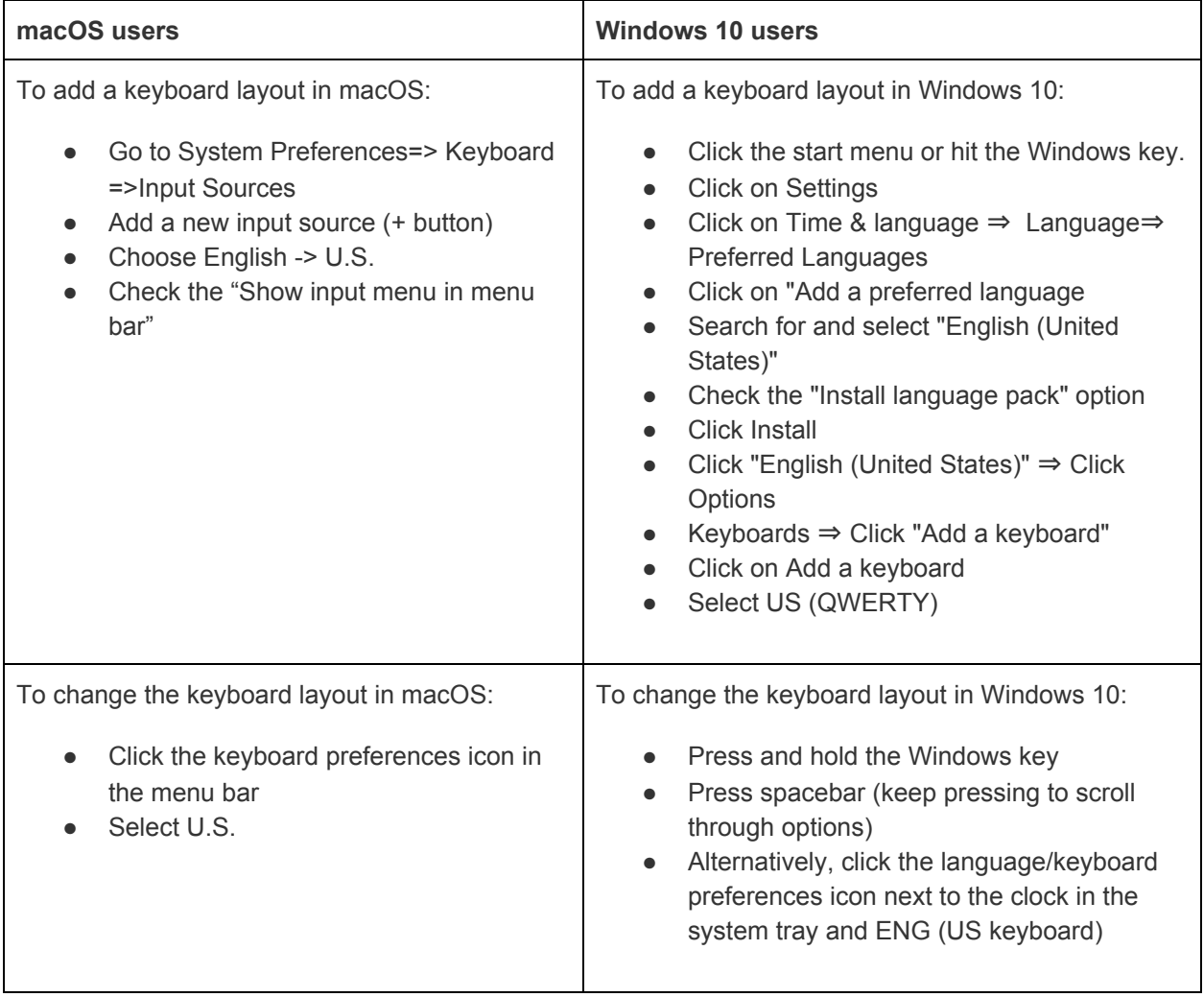